# ServerView with Data ONTAP-v<sup>™</sup> Software ライセンス証書について

2011 年 12 月 富士通株式会社

本書では、本製品をご利用の際に必要となるライセンス証書について説明します。

ご購入の型名により同梱されるライセンス証書が異なります。以下の説明のうち、お手元の各ライセンス証書に対応する記載を ご参照の上、必要な手順をご実施ください。

# **1** ベーシックライセンスについて

本章では 1.1 章の対象品名(型名)について、以下の項目を説明します。

- ライセンス証書 「Certificate of User Authorization」 のご使用方法
- ご使用前の注意事項 「PRIMERGY VSX960 Read this before you begin」
- ライセンスキーに関するお問い合わせについて

# **1.1** 対象品名(型名)

- 品名: ServerView with Data ONTAP-v™ Software (Basic 1 ライセンス)
- 型名: PGBSVPV01 / PG-SVPV01

### **1.2** ライセンス証書 「**Certificate of User Authorization**」

本製品のベーシックライセンスキーは、下図のような封筒に収められています。

ServerView with Data ONTAP-v™ Software のベーシックライセンスキーを確認するためには、封筒を開封し、ライセンス証書 「Certificate of User Authorization」 をご覧ください。

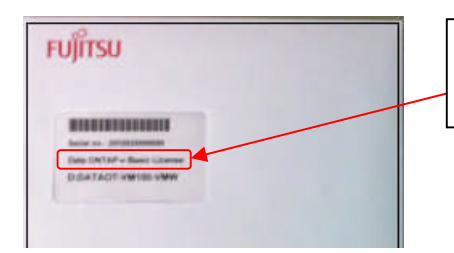

本製品のライセンス証書を格納した封筒は、 「**Data ONTAP-v Basic License**」の記載が 確認できます。

# **1.2.1** ベーシックライセンス 「**Data ONTAP-v Basic License**」

ベーシックライセンス 「Data ONTAP-v Basic License」 のライセンス証書 「Certificate of User Authorization」 について説明し ます。

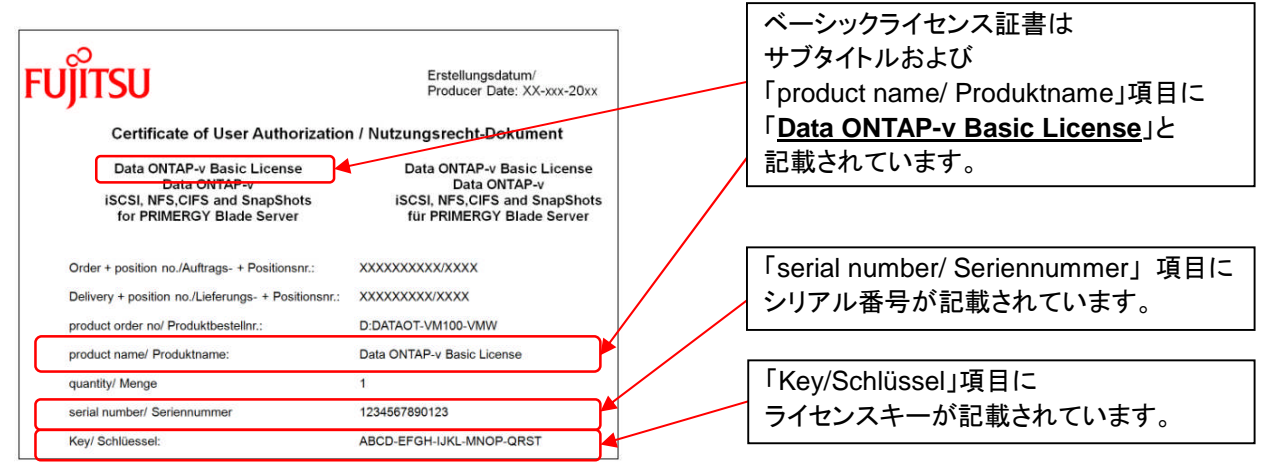

#### 重要

「serial number/ Seriennummer」 の欄に記載されたシリアル番号はサポートデスクへの問い合わせの際に必要となりますので、 ライセンス証書 「Certificate of User Authorization」 は大切に保管してください。

Copyright 2011 FUJITSU LIMITED 1

ServerView with Data ONTAP-v™ Software ライセンスキーは本製品をインストールする際に必要です。 インストール時の以下画面 (ServerView Installation Manager) の 「Data ONTAP-v License」 に入力してください。

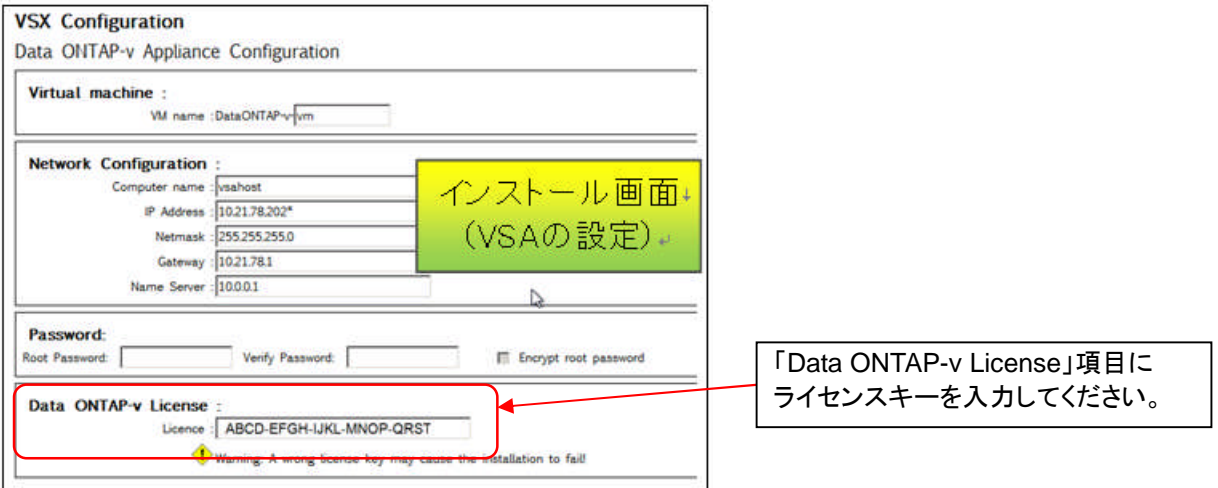

# **1.3** ご利用前の注意事項 「**PRIMERGY VSX960 Read this before you begin**」

ご利用前の注意事項 「PRIMERGY VSX960 Read this before you begin」 の記載内容について、以下の通り修正いたします。

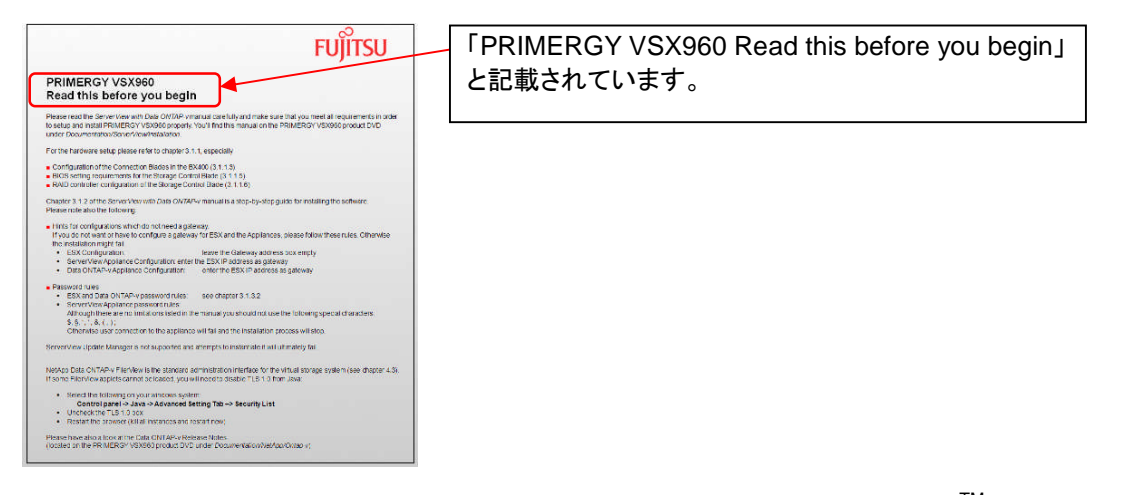

セットアップやインストールに際し、以下を参照して ServerView with Data ONTAP-v™ 製品 DVD 中の次のディレクトリに格納さ れているマニュアルを参照してください。(マニュアルへのディレクトリ:/Documentation/ServerView/Installation)

● ハードウェアのセットアップ

ハードウェアの設定については、マニュアル 「ServerView with Data ONTAP-v™ V1.02 ストレージコントロールブレードの セットアップと開始」 の 3.1.1 章を参照してください。特に以下の設定項目については各章を参照してください。

- コネクションブレードの設定: 3.1.1.3 章
- ストレージコントロールブレードの BIOS 設定:3.1.1.5 章
- ストレージコントロールブレードの RAID 設定:3.1.1.6 章

本製品をインストールするにあたり、マニュアル 「ServerView with Data ONTAP-v™ V1.02 ストレージコントロールブレードのセ ットアップと開始」 の 3.1.2 章を参照してください。更に以下の注意事項も併せてご覧いただけますよう、お願い致します。

● ゲートウェイ設定を使用しない場合の設定

ゲートウェイを使用しない場合は、本製品をインストールする際(ServerView Installation Manager)では空欄を使用してく ださい。

ゲートウェイを使用しない場合の設定(Hints for the configurations which do not need a gateway)が、ご利用前の注意事 項 「PRIMERGY VSX960 Read this before you begin」 に記載されている場合がありますが、そちらは参照せず本項目 を参照してください。

● パスワードに使用できる文字のルール

ESX ホスト、Virtual Storage Appliance の Root Password、および ServerView Appliance の Admin Password として使 用できる文字列は以下の通りです。

- 半角英数字 (A~Z, a~z, 0~9)
- 以下の半角記号 % @  $/ + -$  , . : ^ \_

マニュアル 「ServerView with Data ONTAP-v™ V1.02 ストレージコントロールブレードのセットアップと開始」 の 3.1.3.2 章を併せて参照してください。

パスワードに使用できる文字のルール (Password rules) が、ご利用前の注意事項 「PRIMERGY VSX960 Read this before you begin」 に記載されている場合がありますが、そちらを参照せず本項目を参照してください。

ServerView Update Manager について

本製品ではサポートしていません。

● FilerView 使用時の Java の設定について

- NetApp Data ONTAP-v FilerView を使用する際は、以下の手順で Java の TLS 1.0 を無効にする必要があります。

- 1. コントロールパネルの 「Java」 を開き、「詳細」 タブに移動します。
- 2. 「セキュリティ」 → 「基本」 の項目のうち、「TLS 1.0 を使用」 のチェックを外して [適用(A)] をクリック後、[了解] を クリックします。
- 3. ブラウザが開いている場合はすべてのウィンドウを閉じて、ブラウザを再起動します。

詳細は Data ONTAP-v Release Notes※を参照してください。

※ ServerView with Data ONTAP-v™ 製品 DVD の以下のディレクトリを参照してください。 /Documentation/NetApp/Ontap-v

# **1.4** ライセンスキーに関するお問い合わせについて

ライセンスキーに関するお問い合わせにつきましては、富士通 SupportDesk で受け付けいたします。 ベーシックライセンスに添付の 「サービスバンドル ServerView with Data ONTAP-v 用 SupportDesk お客様登録票」 で、 富士通 SupportDesk へ必ずご登録いただいた上、お問い合わせ窓口へご連絡いただきますようお願いいたします。

なお、以下の文書 「NUTZUNGSRECHT DOKUMENT」(CERTIFICATE of User Authorization) の文末 「Licensing Questions」 に連絡先として記載されておりますメールアドレスはご利用いただけませんのでご注意ください。

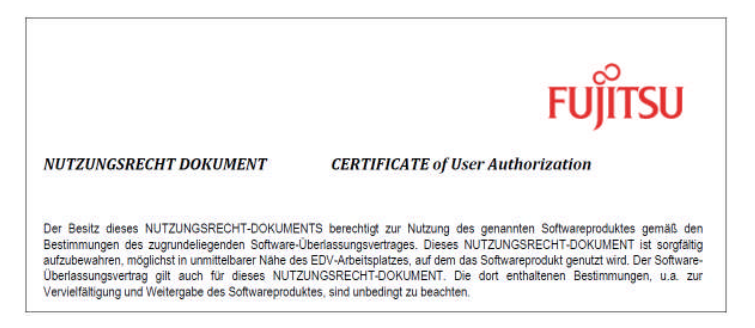

# **2** オプションライセンスについて

本章では 2.1 章に記載されております対象品名(型名)について、以下の項目を説明します。

- ライセンス証書 「Certificate of User Authorization」 のご使用方法
	- ・Snap Driver for Windows
	- ・SnapManager for Microsoft Exchange
	- ・SnapManager for Hyper-V
	- ・SnapManager for Virtual Infrastructure
- ライセンスキーに関するお問い合わせについて

# **2.1** 対象品名(型名)

- 品名: ServerView with Data ONTAP-v™ Software (Option 1 ライセンス)
- 型名: PG-SVPV01U

# **2.2** ライセンス証書 「**Certificate of User Authorization**」

本製品のオプションライセンスキーは、下図のような封筒に収められています。

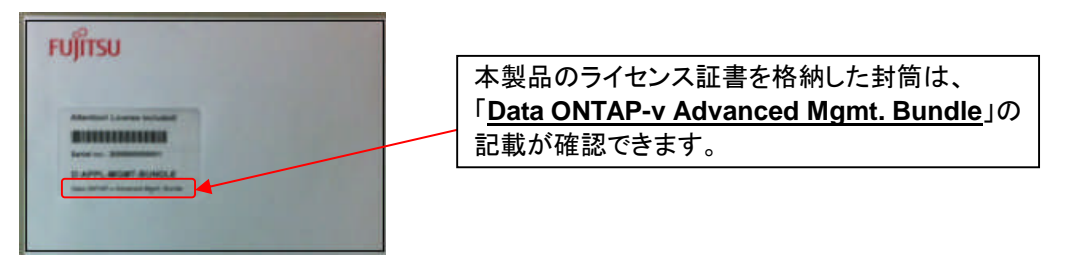

ServerView with Data ONTAP-v™ Software のオプションライセンスキーを確認するためには、封筒を開封し、ライセンス証書 「Certificate of User Authorization」 をご覧ください。

ライセンス証書 「Certificate of User Authorization」 は 4 枚あります。それぞれのライセンスについて、2.2.1~2.2.4 章をご参照く ださい。

# **2.2.1 SnapDrive for Windows** 「**SW-SNAPDRIVE-WIN-ONTAP-V**」

SnapDrive for Windows のライセンス証書 「Certificate of User Authorization」 の使用方法を説明します。

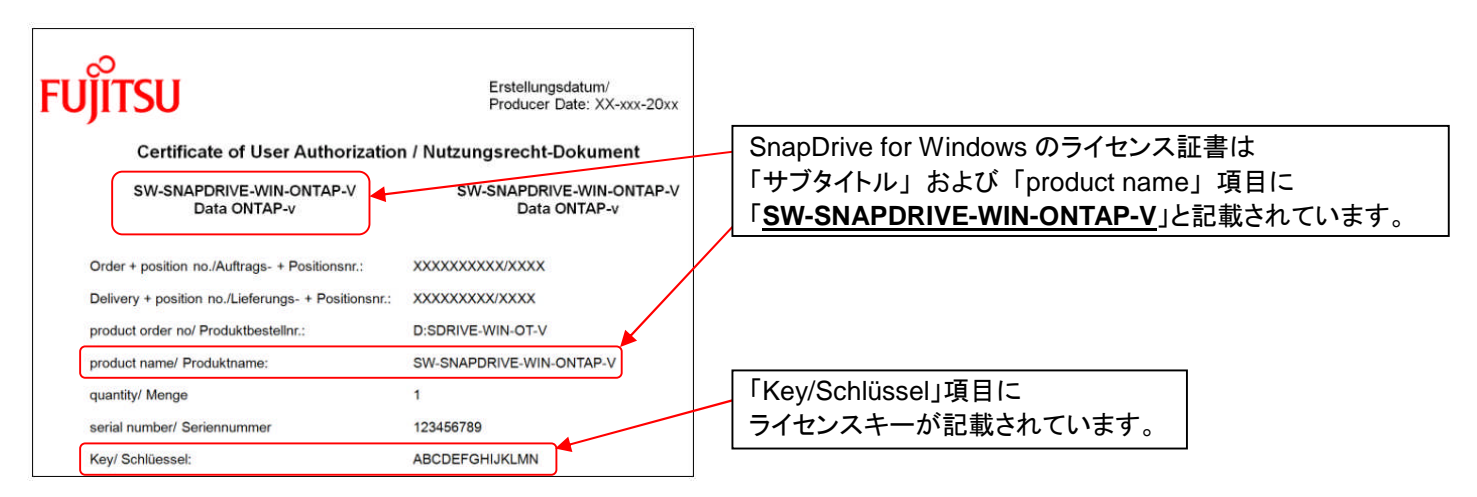

本ライセンスキーを使用して SnapDrive ソフトウェアをインストールする際には 「License Key」 項目にライセンスキーを入力して ください。以下の図は SnapDrive インストールウィザードです。

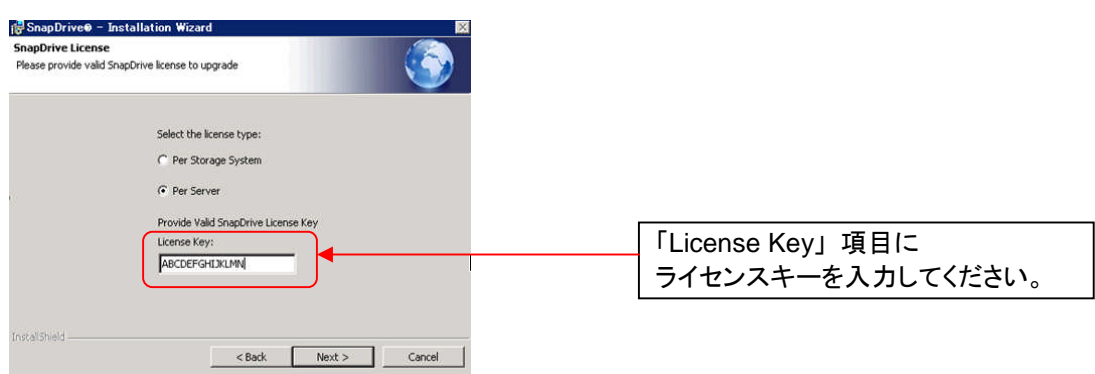

### **2.2.2 SnapManager for Microsoft Exchange** 「**SW-SNAPMGR-EXCH-ONTAP-V**」

SnapManager for Microsoft Exchange のライセンス証書 「Certificate of User Authorization」 の使用方法を説明します。

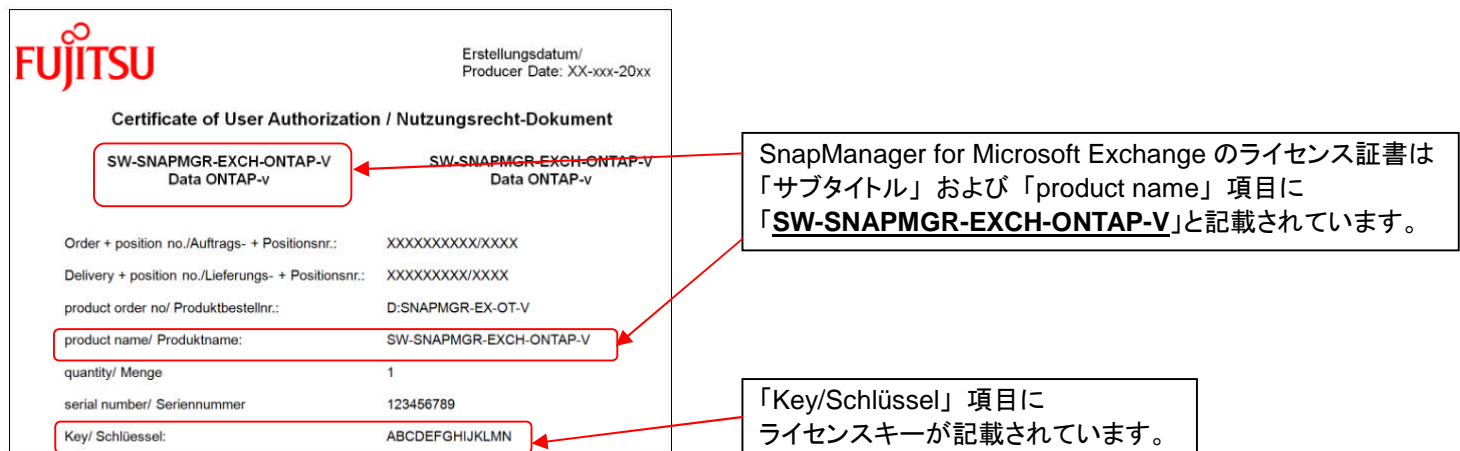

本ライセンスキーを使用して SnapManager for Microsoft Exchange ソフトウェアをインストールする際には 「License Key」 項目 に「ライセンスキー」を入力してください。以下の図は SnapManager for Microsoft Exchange インストールウィザードです。

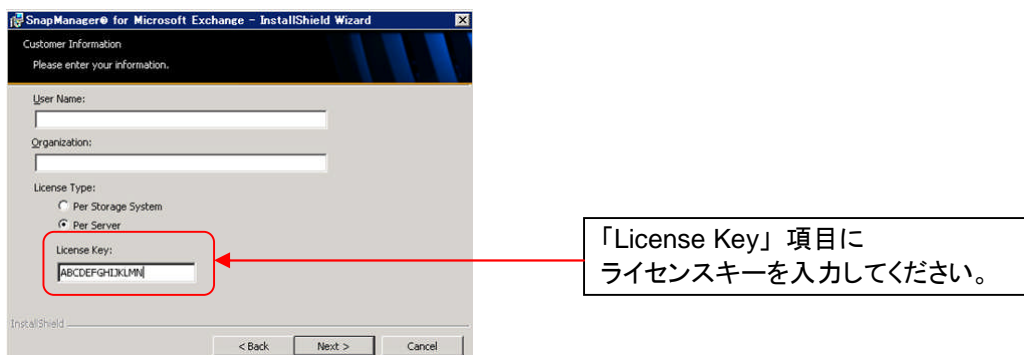

### **2.2.3 SnapManager for Hyper-V** 「**SW-SMHV-MSFT-ONTAP-V**」

SnapManager for Hyper-V のライセンス証書 「Certificate of User Authorization」 の使用方法を説明します。

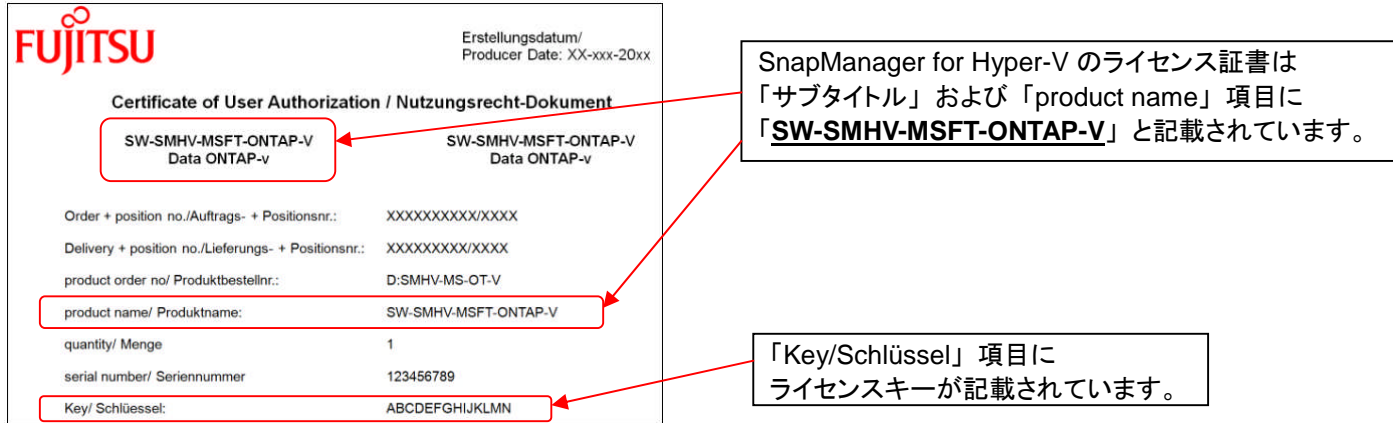

本ライセンスキーを使用して SnapManager for Hyper-V ソフトウェアをインストールする際には 「License Key」 項目にライセンス キーを入力してください。以下の図は SnapManager for Hyper-V インストールウィザードです。

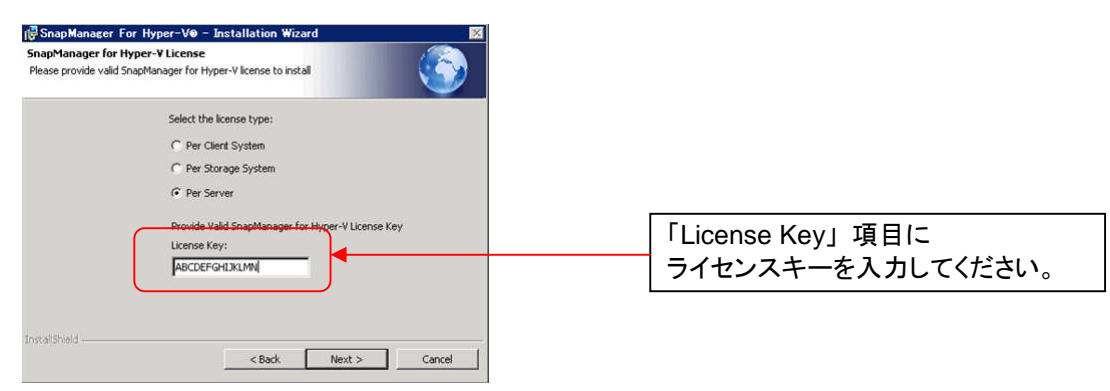

# **2.2.4 SnapManager for Virtual Infrastructure** 「**SW-SMVI-VMWARE-ONTAP-V**」

SnapManager for Virtual Infrastructure のライセンス証書 「Certificate of User Authorization」 の使用方法を説明します。

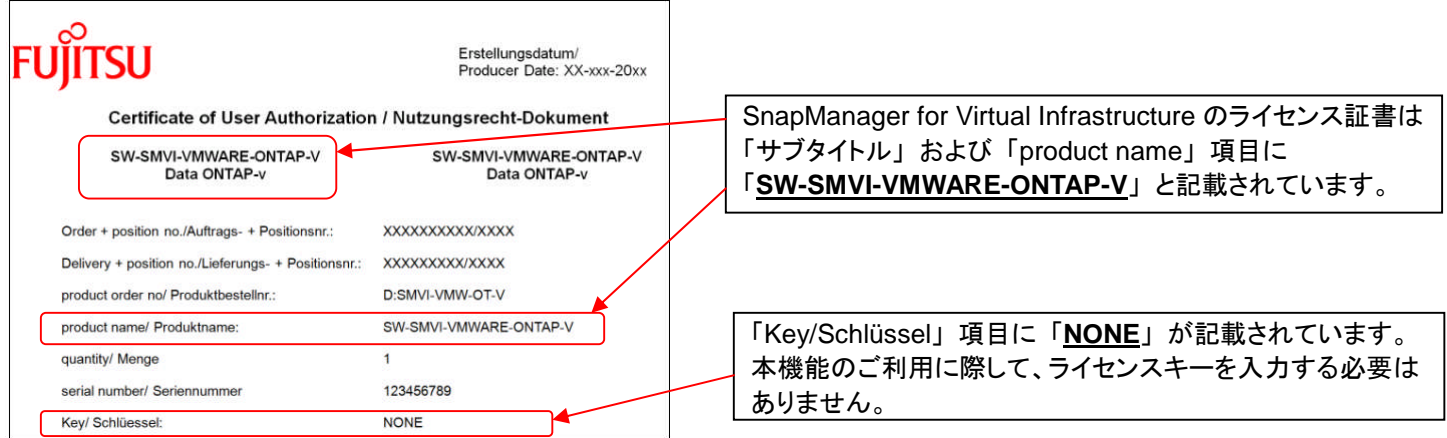

# **2.3** ライセンスキーに関するお問い合わせについて

ライセンスキーに関するお問い合わせにつきましては、富士通 SupportDesk で受け付けいたします。 ベーシックライセンスに添付の 「サービスバンドル ServerView with Data ONTAP-v 用 SupportDesk お客様登録票」 で、 富士通 SupportDesk へ必ずご登録いただいた上、お問い合わせ窓口へご連絡いただきますようお願いいたします。

なお、以下の文書(SnapManager for Hyper-V Overview)の文末 「Licensing Questions」 に連絡先として記載されておりますメ ールアドレスはご利用いただけませんのでご注意ください。

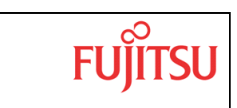

#### **SnapManager for Hyper-V Overview**

ShapManager for Hyper-V enables you to back up and restore multiple virtual machines across<br>multiple hosts. You can apply policies to the datasets to automate backup tasks such as

Scheduling, retention, and replication.<br>
You can perform the following tasks with SnapManager for Hyper-V:<br>
You can perform the following tasks with SnapManager for Hyper-V:<br>
• Group virtual machines into datasets that hav

policies

to those datasets

. Back up dedicated and clustered virtual machines on storage systems running Data ONTAP Software<br>
Software<br>
Back up and restore virtual machines running on clustered shared volumes<br>
Back up and restore virtual machines running on clustered shared volumes